#### **4.6 EXPLAIN EXTERNAL COMMANDS**

1**. FORMAT: -** This command **creates new track and sectors** in a disk.

SYNTAX: - **FORMAT drive:[\s]**

EX: - c :\> **FORMAT D:/S**

 **/S:-**Copy, in addition, the MS-DOS system files to the diskette and simultaneously make it a bootable disk. **/V:-**Prompts you to enter, at completion, for a name for the diskette being formatted .Confirm the name by pressing enter.

**2. CHKDSK**:-Checks the **computer's hard drive states for any cross –linked (or) any additional errors**. SYNTAX:-CHKDSK [D:] [path] [file name] [/f] [/v] Example: C:\>Chdsk d: /f

/F:-Automatic correction of errors, as much as possible.

/V:-Display the name of each file and directory checked.

**3. DISK COPY: -** it is used to **copy the complete content of one diskette to another diskette**.

**SYNTAX: -** DISK COPY [source drive] [target drive]

**EXAMPLE:** - C :\> Disk Copy D: E:

**4. DISK COMP:-**it **compares the contents of to diskettes track by track** and displays appropriate error messages

when the source and target tracks are different.

**SYNTAX: -** DISK COMP [source drive] [target drive]

**EXAMPLE:** - C :\> disk comp D: E:

**5. PRINT:-** it is used to transport the content of a file to the printer, not to the screen.

**SYNTAX: - PRINT [drive] [directory] [file name]** 

**EXAMPLE:** - C :\> PRINT D: \ report\ cf.txt

**6. SYS:-** Sys is used to copy the system files from one drive to another drive, allowing that drive to be bootable.

**SYNTAX:**- sys [drive 1:]

**EXAMPLE:**- C:\> SYS C:

**7. TREE:-**this command is used to **see the relationship between directories on a disk, or between a directory** and **sub directory.**

**SYNTAX:**-TREE [drive] [path] [/f]

**EXAMPLE:**- C :\> Tree D: /f

**/f**-display the name of file in each directory

**8. XCOPY: -** when we need to copy a directory instant of a file from one location to another then we uses xcopy command .This command is much faster than copy command.

**SYNTAX:**- XCOPY <source directory name> <target directory name >

**EXAMPLE:**- C :\> XCOPY subbu hemanth

**9) ATTRIB:-**sets the various type of attribute to a file like **read only, archive, hidden & system attribute.**

**SYNTAX:**- ATTRIB[+-r][+-a][+-h][+-s] <file name>

Here r-for read only,

a-for archive,

h-for hidden,

s-for hidden attribute

**EXAMPLE:-** C :\> ATTRIB +r abc.txt

 This command will change the attribute of file abc.txt **to read only mode**. To remove the read only attribute we will follow this command.

C:\> ATTRIB -r abc.txt

**10.DEL TREE:** it is used to remove an unwanted directory plus all files on it. And all sub directories nested below it.  **SYNTAX:** DEL TREE PATH

#### **EX**:**c:\>DEL TREE G:\CF\abc.txt**

**11. MEM**: this command displays free and used of memory in the computer.

#### **Syntax: C:\>MEM**

The computer will display the amount of memory.

**12. MOVE: it** is used to **moving one file or multiple files from one location to another location** or from disk to another disk.

**SYNTAX:** MOVE <old file name> <new file name>

#### **EX**: C:\> **MOVE SONGS OLDSONGS.**

**13.FC**:(file name):it is capable for comparing two set of files and display difference between two files. **SYNTAX:** FC <First file> <second file>

#### **EX**: c:\>**FC abc.txt def.txt**

**14.FIND:**Used to search and display a string of characters in the specified file.

SYNTAX: FIND "string" filename.

EXAMPLE: C:\>FIND "hello" abc

- $\checkmark$  /v Display lines that doesn't contain specified string
- $\checkmark$  /I Search the specified string without considering case of characters.
- $\checkmark$  /n Display line number that contains specified string in file.

**15. HELP: Used** to display information related to various commands in MS-DOS.

SYNTAX: help

**16. LABEL:** If you are not happy with the volume label of hard disk,you can change it.

**Syntax**: LABEL

**EX:** C:\> LABEL

17) EDIT: The edit command is used to create, open (or) edit a particular file. It helps in creating a new file. It helps is creating a new file in specified directory. **SYNTAX:** EDIT filename

18) **COMP:** Used to compare existing files.

SYNTAX: **comp file1 file2**

EXAMPLE: C:\>comp abc .txt def.txt

**19) CACLS:** This command is used to display Access Control Lists (ACLs) Syntax: CACLS

**Example:** C:\>CACLS abc.txt

### **4.7 EXPLAIN DIRECTORIES AND FILES.**

**FILE:**A file is a collection of records. Data is stored in files.

Filename has two parts.1) Primary name and 2) Extension.

## **RULES FOR NAMING FILE:**

✓

- $\checkmark$  File name may consists of a maximum of 8 characters which include A to Z and digits 0 to 9
- $\checkmark$  It cannot contain special characters like \$, &, #, !, % etc.
- $\checkmark$  File name cannot be any one of the following list of reserved names like PRN,CON,AUX,NUL,LPT
- $\checkmark$  File name should not contain spaces, commas, backslash and dot.
- $\checkmark$  Extension can have three characters.

**DIRECTORIES:** Used to organize files in a computer. Directories are a group of files and sub directories. Depending on its size, a hard drive contains several thousands of files.

- $\checkmark$  A disk like a file cabinet. It has "folders" that contain group of files. These folders called directories
- $\angle$  help you organize your files.
- $\checkmark$  SUB DIRECTORY: A directory can also have directories called sub directories. When a directory on your disk
- $\chi$  become too large, you can divide it into subdirectories
- $\checkmark$  ROOT DIRECTORY: Every disk has at least one directory. When you format a floppy or hard disk MS-DOS creates a directory where all other files and directories will be stored.

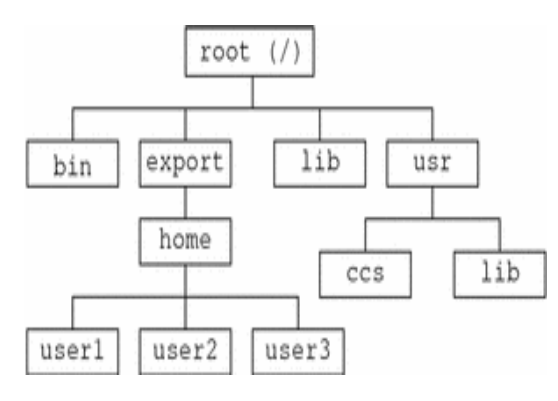

#### Directory diagram

#### **RULES FOR NAMING DIRECTORIES:**

- $\checkmark$  The name of directories start with letters A to Z and numbers 0 to 9, special characters  $\checkmark$ ,  $\checkmark$ ,  $\checkmark$ ,
- $\swarrow$  %, &, #, (-) {,}, (,) etc.
- $\checkmark$  The name cannot contain spaces, commas, periods or back slashes.
- $\checkmark$  Two subdirectories in the same directory cannot have the same name.

#### **4.8 WILDCARD CHARACTERS:**

- ✓ When You Need To Work With A Group Of Files ,You Can Use Wild Cards.
- $\checkmark$  Instead Of Specifying The File Names , You Can Replace Parts Of The Name By The  $*$  And ? Characters.
- Matches up with many characters [one/more]
- ? Matches up with any single allowable character [only one character]

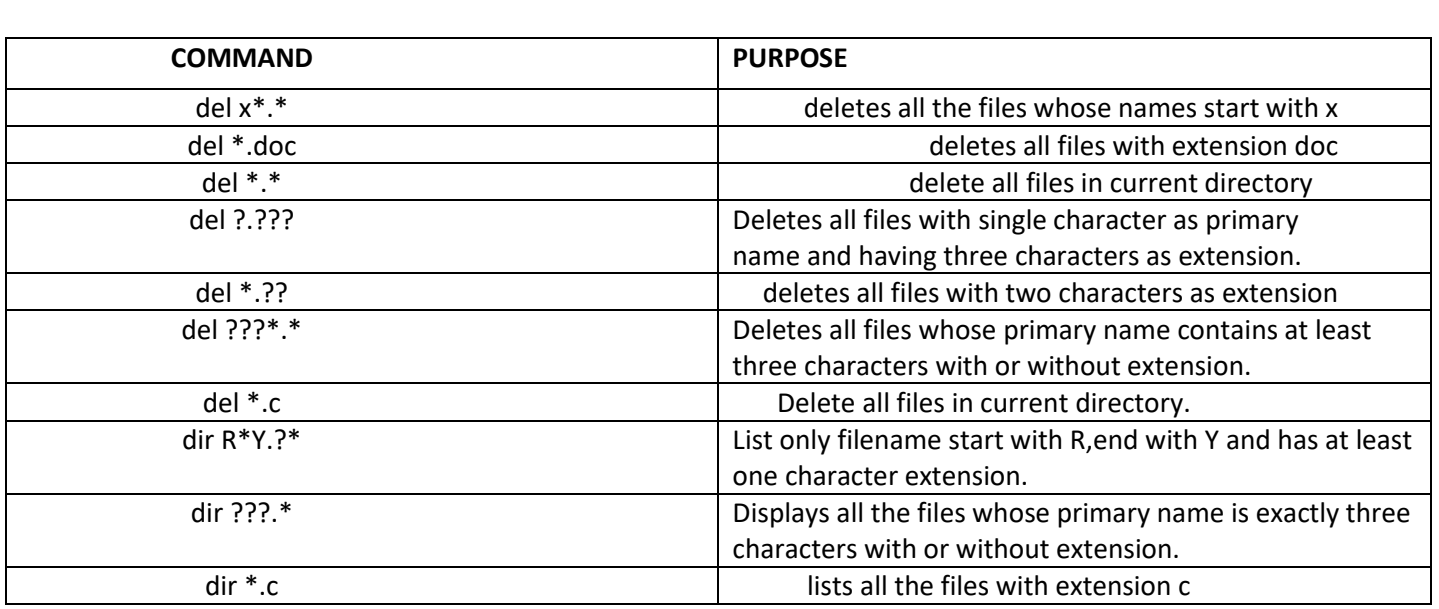

## **4.9 Describe AUTOEXEC.BAT and CONFIG.SYS files:-**

Autoexec.bat and Config.sys are configuration files that DOS runs automatically every time when user turn the computer.

### **AUTOEXEC.BAT:**

- ✓ AUTOEXEC stands for AUTOmaticallyEXECute**. Each time you boot your pc,DOS carries out the commands stored in the AUTOEXEC.BAT file.**
- ✓ The file is **usually located in the root directory of the hard drive** or floppy from which the computer boots up.
- $\checkmark$  The AUTOEXEC.BAT file is used to set defaults and to run programs that should be executed upon startup.
- $\checkmark$  The sequence of commands which could be internal or external commands are stored in a file with an extension of **.BAT** ,Then we call as batch file.
- $\checkmark$  It is mainly used to give instructions about how user wants to interact with DOS.
- $\checkmark$  The lines in AUTOEXEC.BAT are commands that could be entered at DOS prompt.
- $\checkmark$  It configures the DOS environment including the way DOS displays information on the screen.

#### **Some of commands are USED FOR A BATCH FILE:**

#### **1. ECHO - The ECHO command is used to display or print message on the command prompt**.  **EXAMPLE**: C:\> ECHO WELCOME TO MSDOS

**2. PATH -**-Tells DOS where to look for commands which we type at DOS prompt.

**3. @ - @**command is used to hide the display of a batch command on the screen and display only the output produced by the batch command**.**

#### **EXAMPLE:**

Save Batch File.Bat With Command @Dir :Display The Output Of The Command.

## **THEN WE WRITE C:\>BATCHFILE.BAT**

The execution of above command will display the output of dir command at the command prompt but not display the dir command

 **4.CALL -**The call command is used to call a batch program at the command prompt.

#### EXAMPLE : C:\> CALL BATCHFILE.BAT

## **CONFIG.SYS:**

 $\checkmark$  When you boot your pc,ms-dos carries out a group of commands which configure your hardware and reverse space in memory for information processing.

- $\checkmark$  The file that contians these commands is called config.sys.this file will take effect when you reboot the system.
- $\checkmark$  It loads device drivers, programs that control hardware and memory.

## **Some of commands in config.sys:**

1. BUFFERS:

USAGE: Temporary holding spaces for information moving from one document to another document.

SYNTAX: BUFFERS = X where x = numbers of buffers require

EXAMPLE: BUFFERS = 30

2. FILES:

USAGE: This command defines the maximum number of files which can be open simultaneously.

SYNTAX: FILES = X where x specifies the number of files that DOS can access at one time EXAMPLE: FILES = 30

3)break command

It switches the breakoff mode of the ms-dos on and off.

Ex: break=[on/off]

Creating a config.sys

```
C:\>copycon config.sys
 Buffers=20
Files=30
\lambda
```
# **Extra topics**

## **BOOT**

The process of starting or restarting a computer. Boot is a process that the computer goes through to get ready to receive input. During this boot process, certain configuration files, such as the AUTOEXEC.BAT, are used. For example, at startup, the commands in AUTOEXEC.BAT are executed one at a time automatically, without the user typing them in.

## **BATCH FILE**

A type of executable file that contains a "batch" or listing of DOS commands to be executed in order, as if the user had typed each one in separately. One example of a batch file is the AUTOEXEC.BAT, whose instructions are executed whenever the system is booted.

## **DOS PROMPT**

A symbol that indicates DOS is ready for the next command. The DOS prompt generally looks like C:\>, but it can be changed by commands in AUTO.EXEC.BAT.